## ANZ TRANSACTIVE – GLOBAL INTERFACE UPDATES QUICK REFERENCE GUIDE

We have listened to your feedback and are making improvements to the design and usability of ANZ Transactive - Global. When you log in from Monday 7 August 2017, you will notice the following changes.

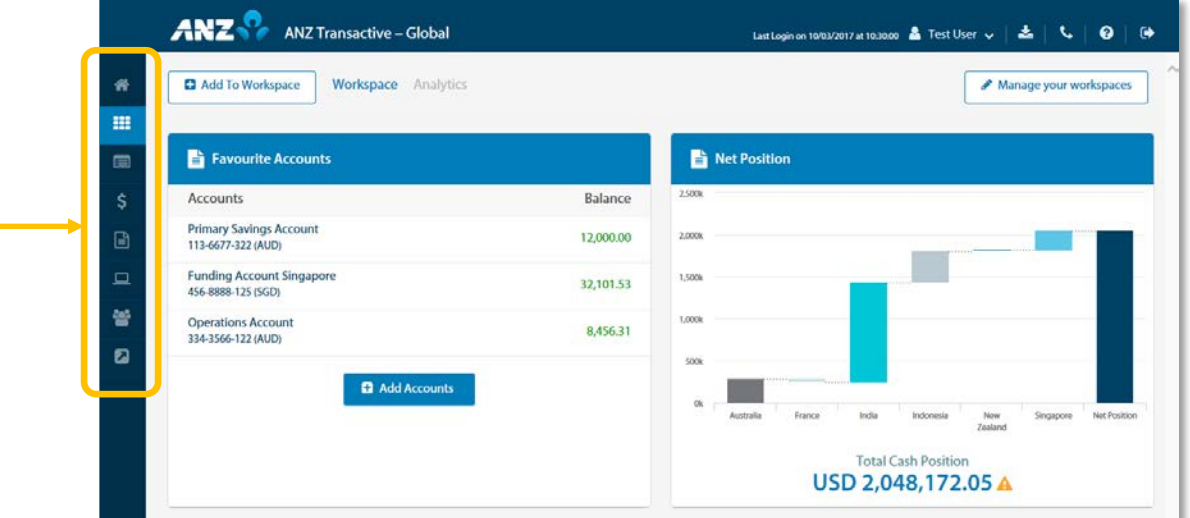

- 1. A simpler and cleaner design for improved screen layout and information presentment, including updated headers, colours, sizing and spacing
- 2. Last login information and a Log Out button have been added in the top right of the screen

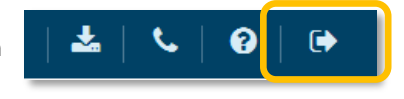

- 3. The icon for the Menu  $\blacksquare$  has been removed and the Menu is now always visible for improved usability
- 4. Reporting has been relabelled to Accounts.

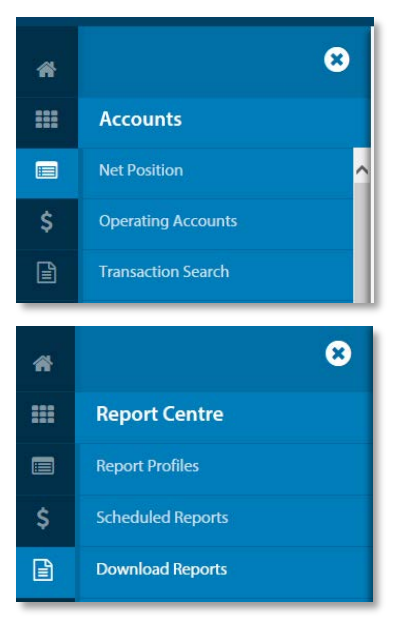

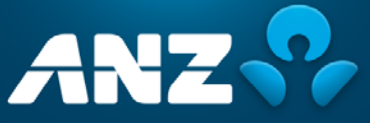

- 5. A Report Centre has been created where you can now find:
	- a. Report Profiles
	- b. Scheduled Reports
	- c. Download Reports

6. Nostro Account Enquiries now sits under Service Requests

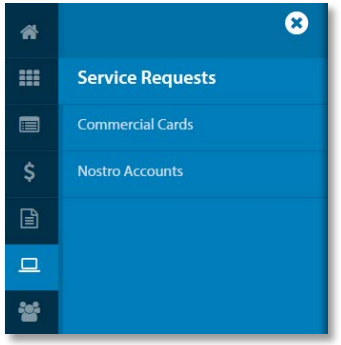

7. The Control Bar has been standardised across most screens:

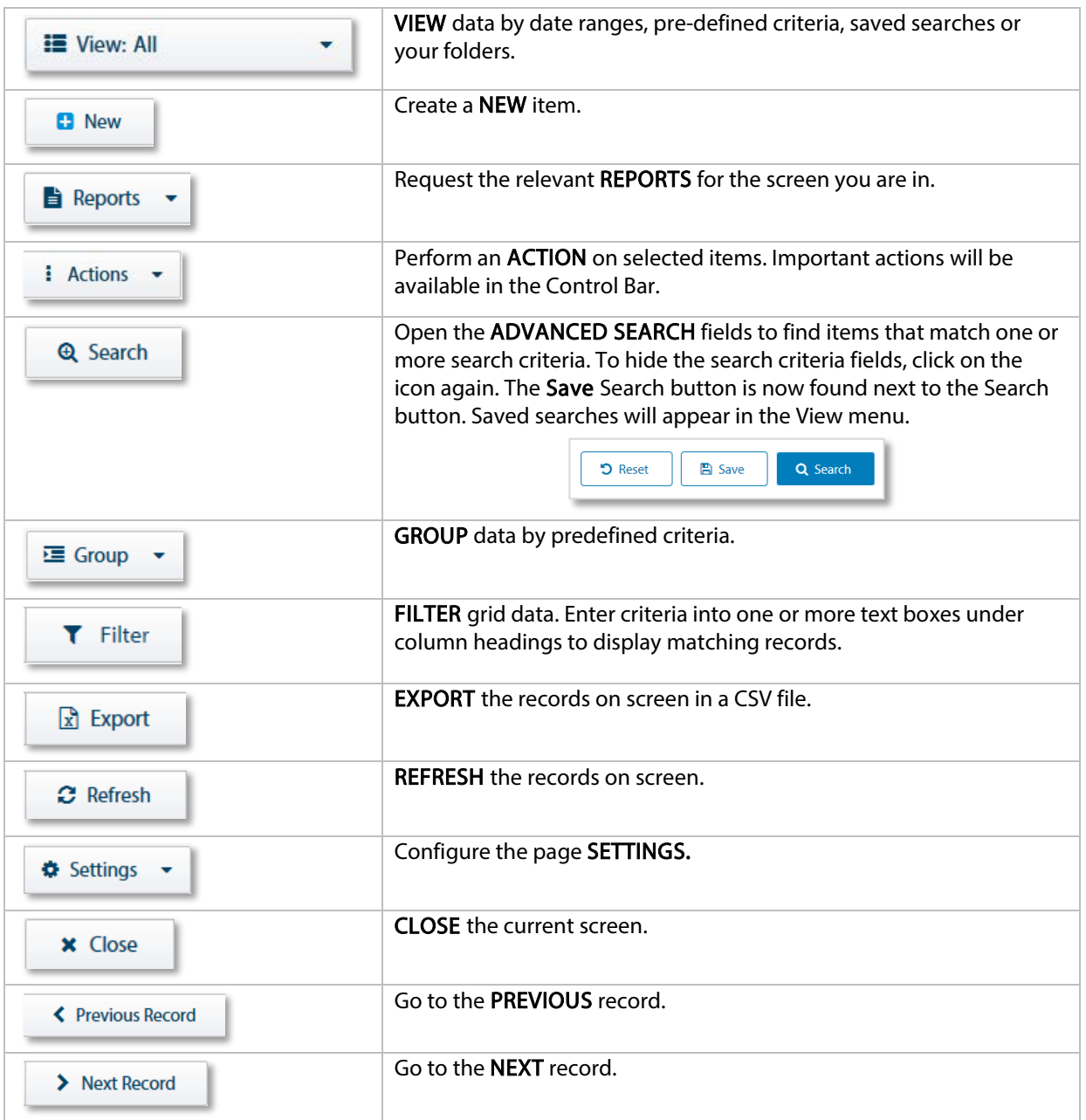

We will continue to make changes in the coming months to improve your experience.

F

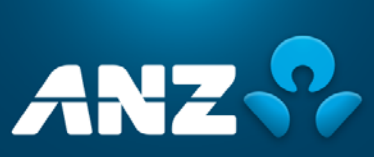